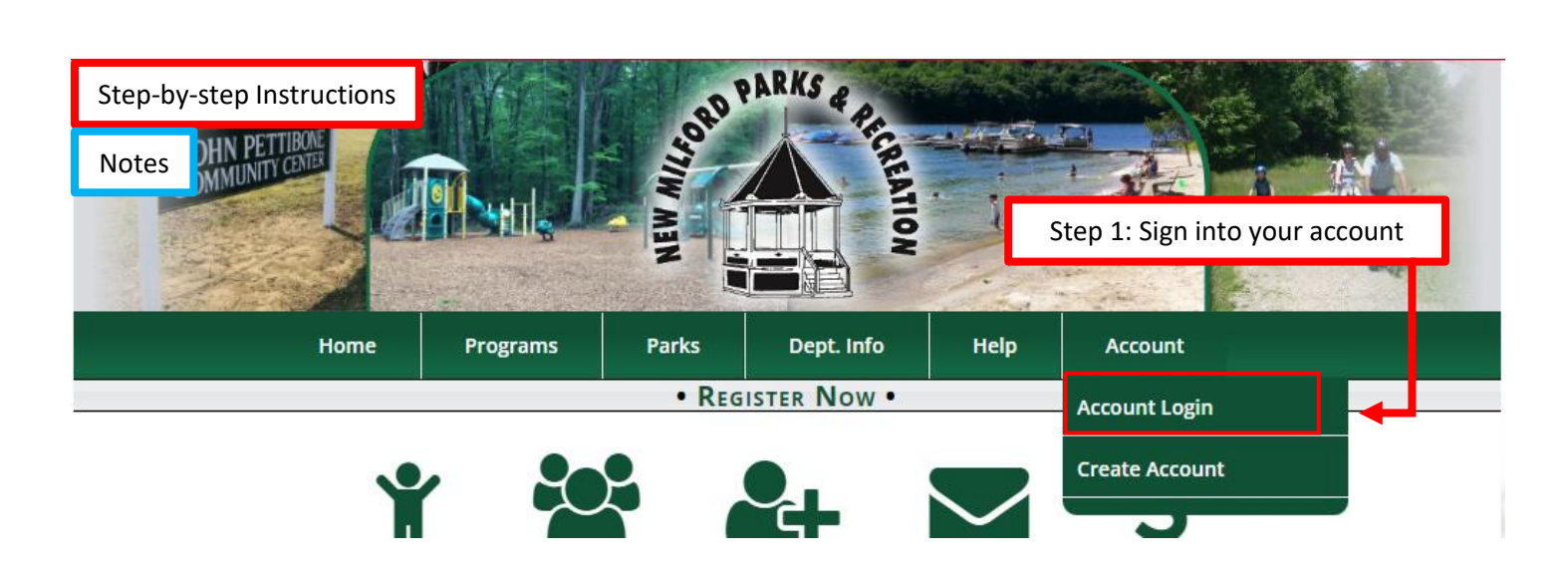

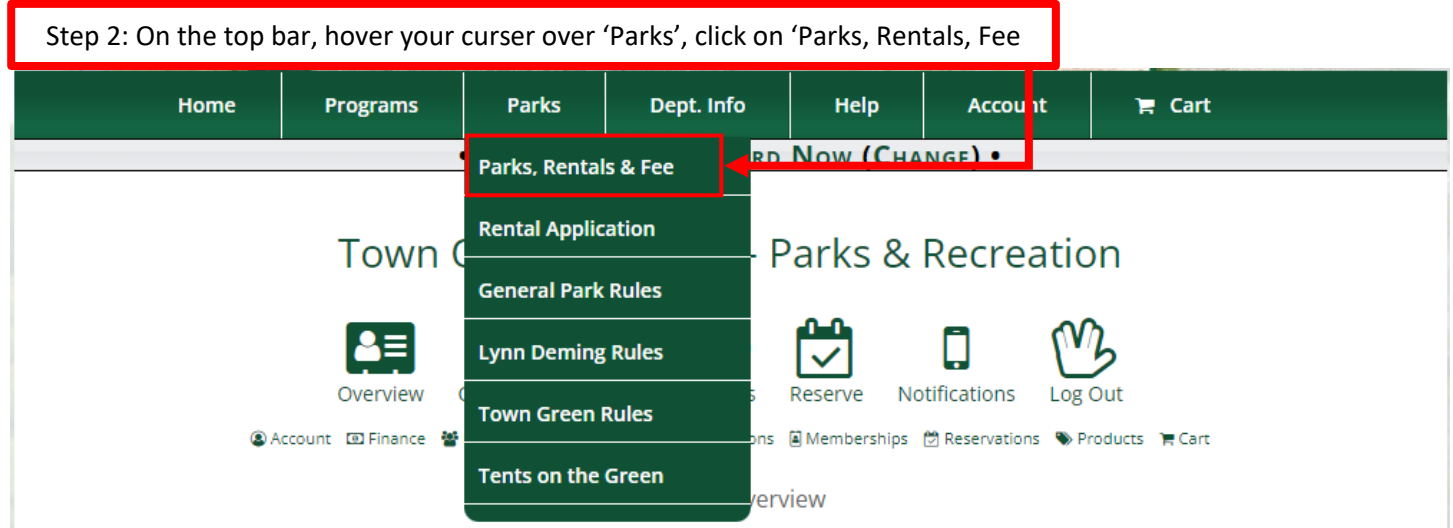

Step 3: Scroll down to the park and area you would like to reserve (example: Clatter Valley Pavilion) New Milford, CT Clatter Valley - Pavillion 158 Town Farm Road Open Request 06776 Rental available to New Milford residents only Step 4: Click 'Request

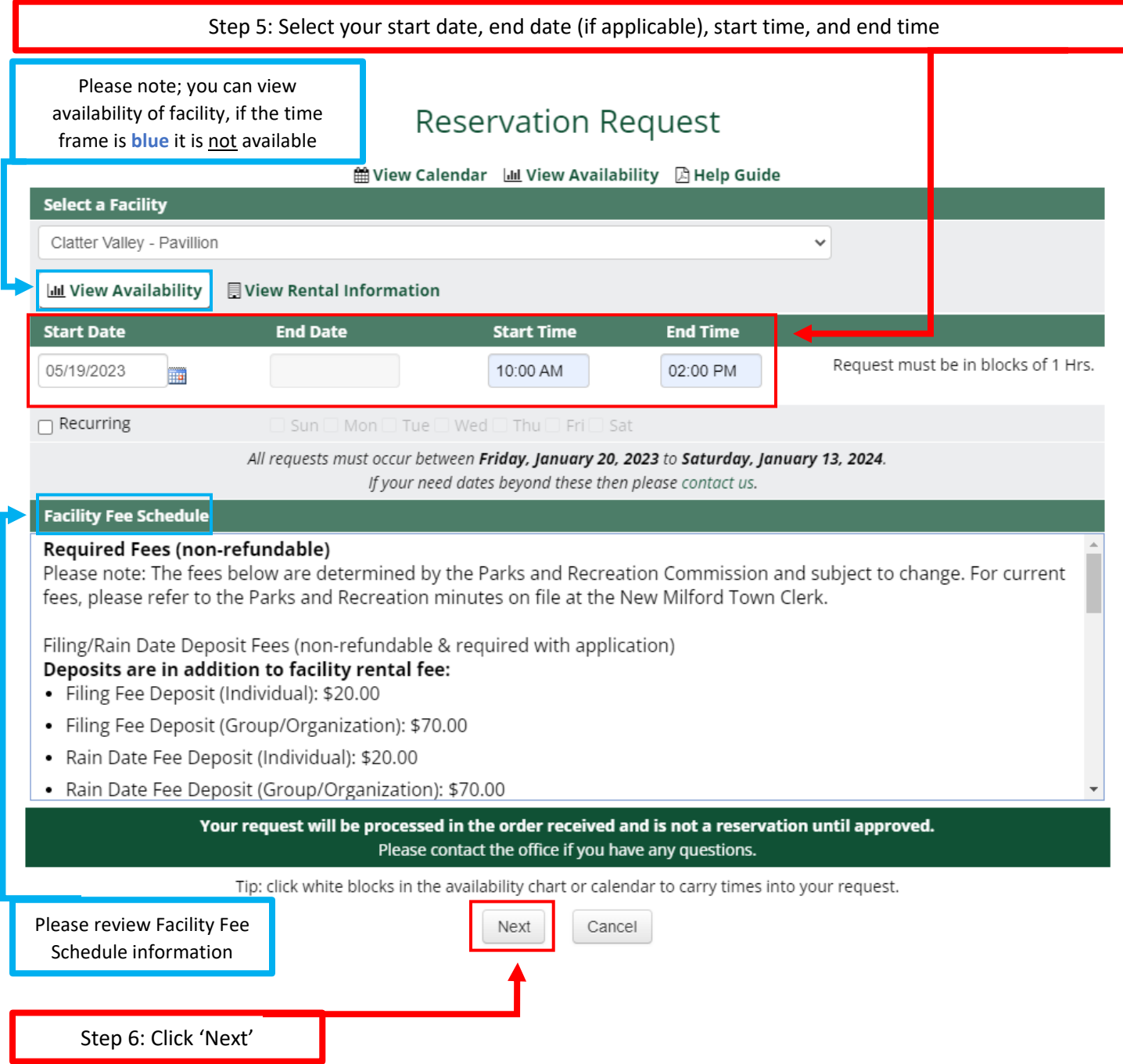

Step 7: Make sure all contact information is filled out accurately and completely

**Contact Information** 

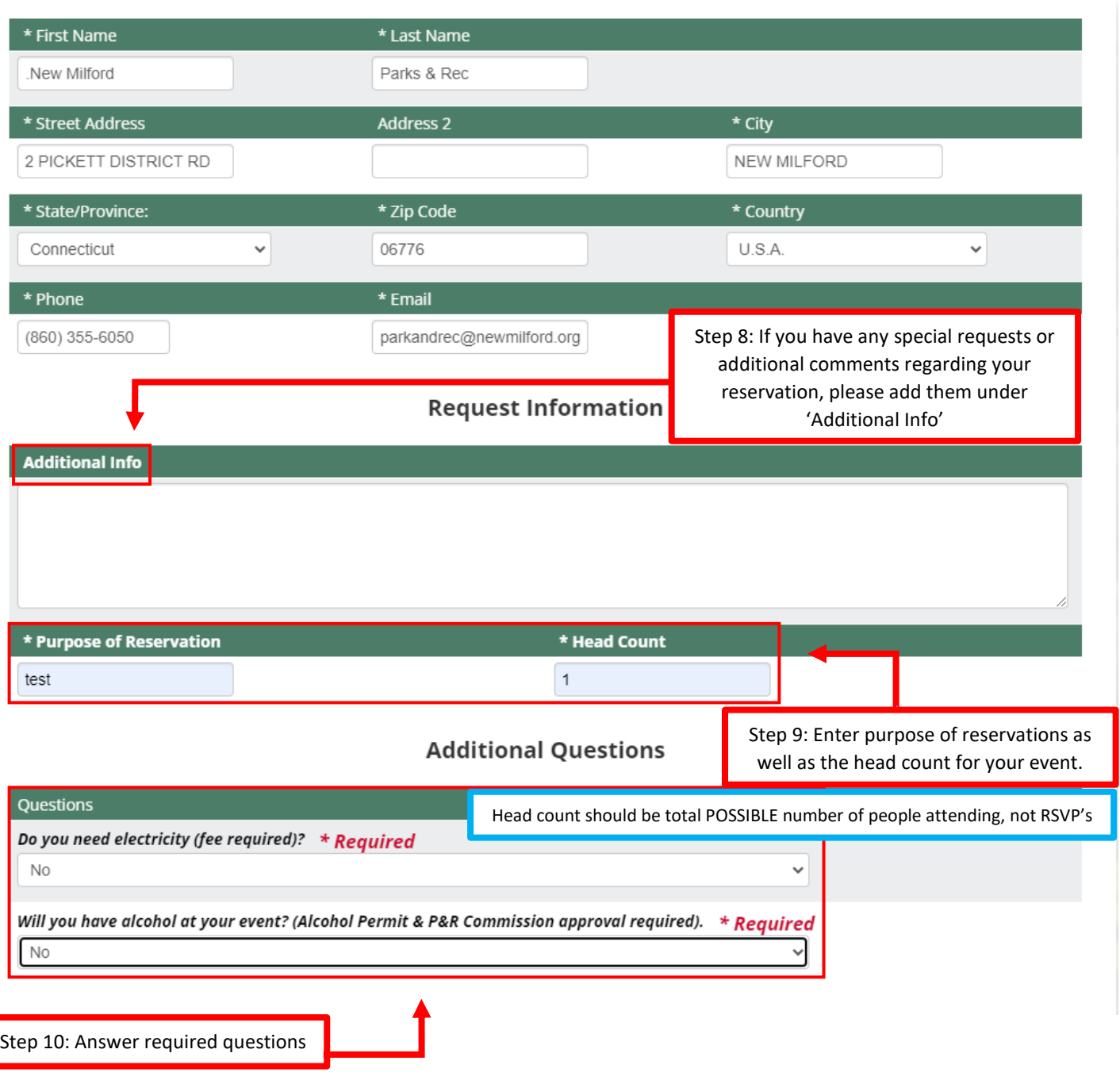

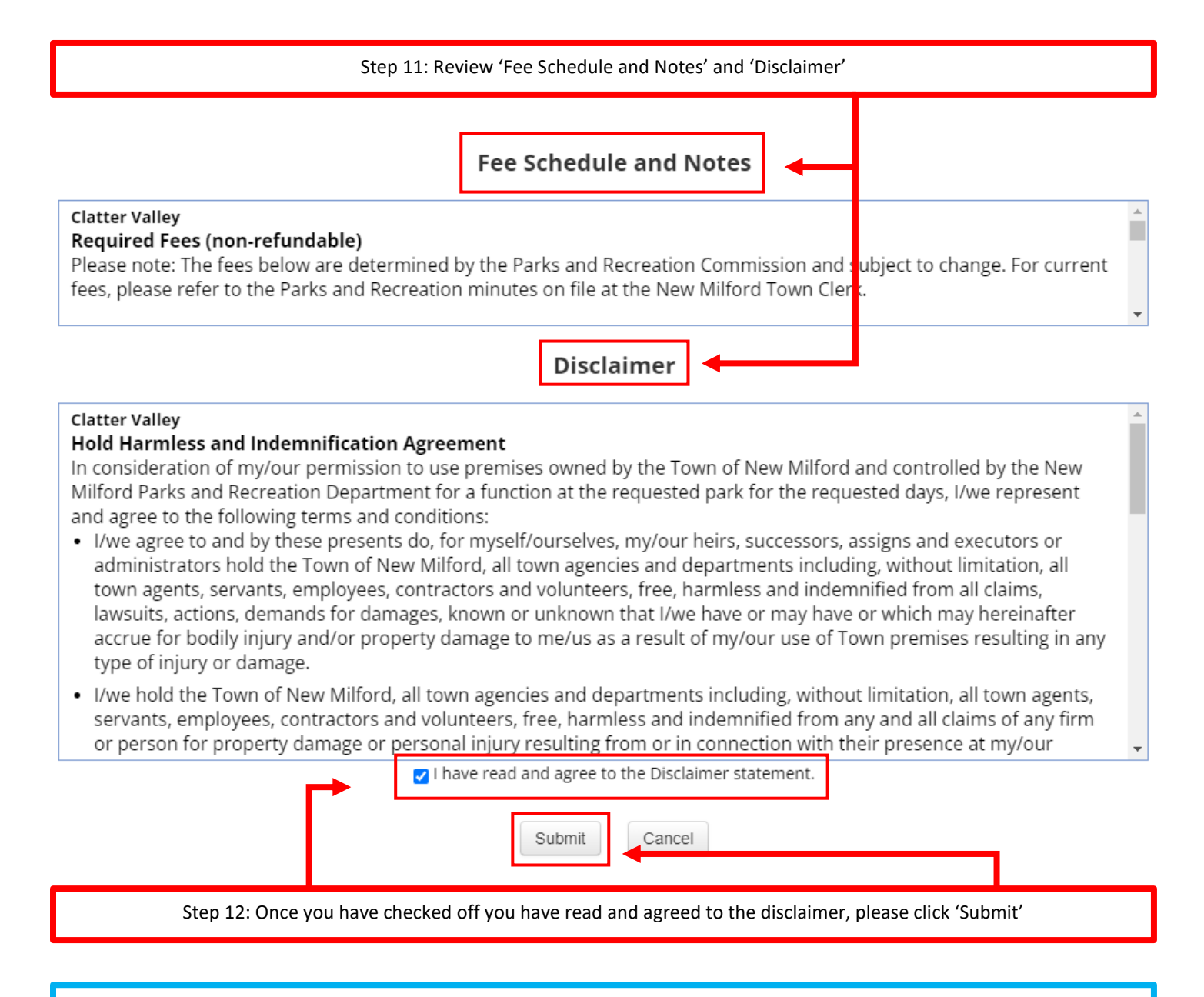

Once you submit your application, you should receive a confirmation email with an overview of your application. We will need to receive your filing and rain date (if applicable) fees to reserve your dates pending approval. Once payment is received, please allow seven business days for approval status. Approval status will be sent via email but can also be viewed from your account. Please check out 'How to View Application Status' direction for more information.